Leveraging Tivoli Enterprise Portal

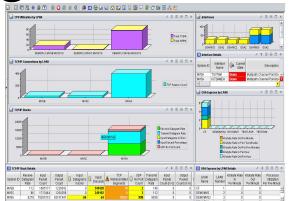

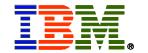

Ed Woods

IBM Consulting I/T Specialist

Tivoli on System z

woodse@us.ibm.com

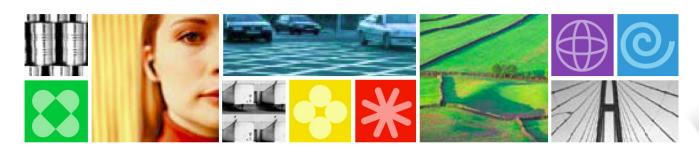

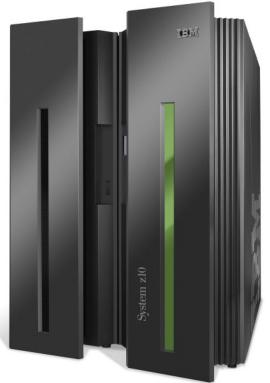

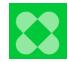

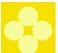

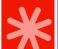

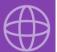

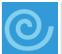

#### Sometimes It's What You Don't See... IBM

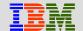

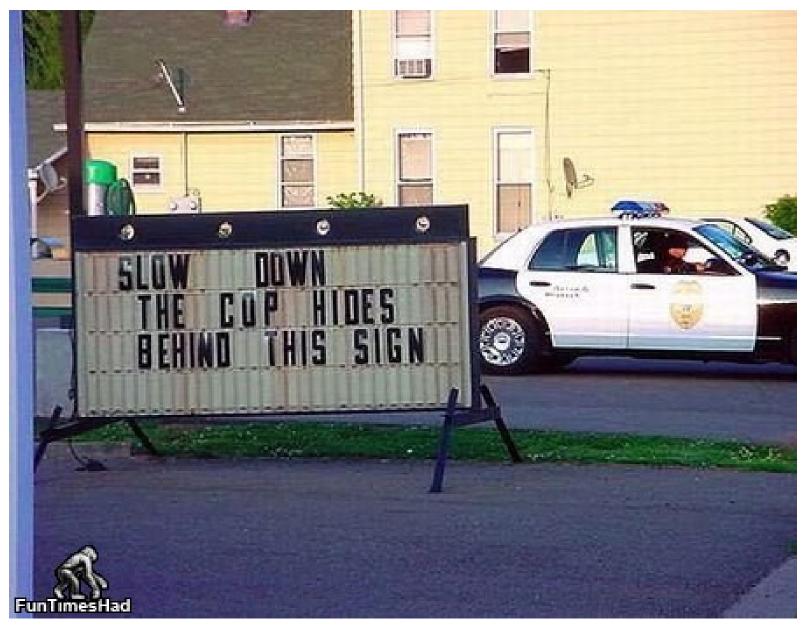

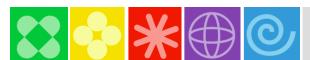

#### Abstract: Leveraging the TEP

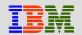

Once you have installed the Tivoli Enterprise Portal (TEP), there are some simple changes you can make to dramatically enhance OMEGAMON and ITM's effectiveness.

This is an illustration of how simple it is to customize the TEP.

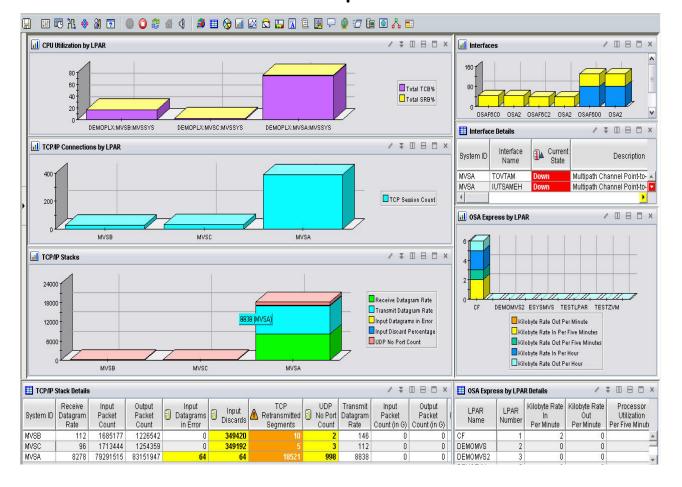

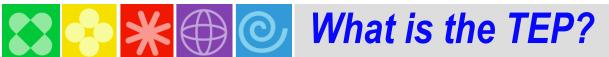

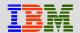

#### Tivoli Enterprise Portal (TEP)

#### Common user interface

- Manage z/OS and distributed resources from a single browser interface.
- Displays data in graphs, charts and table formats
- View real time and historical data, at the same time
- Easy to configure, right from the TEP
- Out of the box Best Practices
  - Workspaces, Situations, and Expert Advice

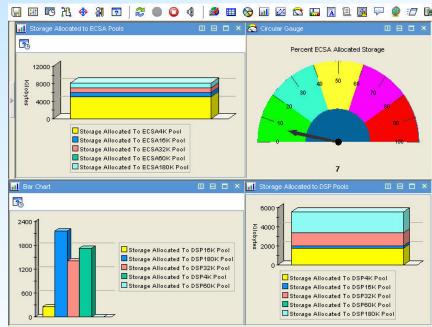

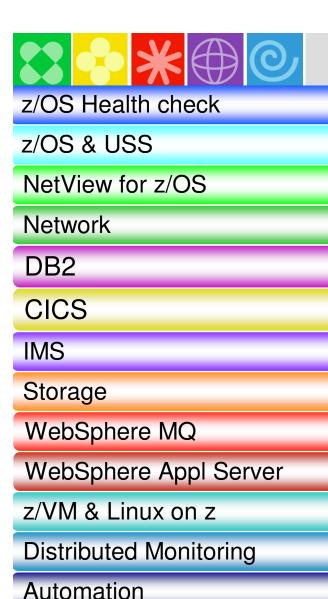

## Integrated with the TEP

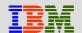

z/OS Management Console (included with z/OS)

OMEGAMON XE on z/OS

IBM Tivoli NetView for z/OS V5.3

OMEGAMON XE for Mainframe Networks

OMEGAMON XE for DB2 PE/PM

**OMEGAMON XE for CICS** 

**OMEGAMON XE for IMS** 

**OMEGAMON XE for Storage** 

OMEGAMON XE for Messaging

| Health Checker Counts | Secretary Spring Facility Facility Spring Country Spring Facility Facility Spring Country Spring Facility Facility Spring Facility Facility Spring Facility Facility Spring Facility Facility Spring Facility Facility Spring Facility Facility Spring Facility Facility Spring Facility Facility Fa

**ITCAM for WAS** 

OMEGAMON XE on z/VM and Linux

IBM Tivoli Monitoring (ITM) & ITCAM

SA for z/OS

Advanced Audit for DFSMShsm

Advanced Catalog Management for z/OS

Tivoli Decision Support for z/OS

5

**DFSMS** Audit

Catalog Management

SMF trend analysis Reports

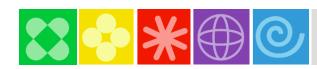

#### **OMEGAMON XE TEP Infrastructure**

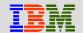

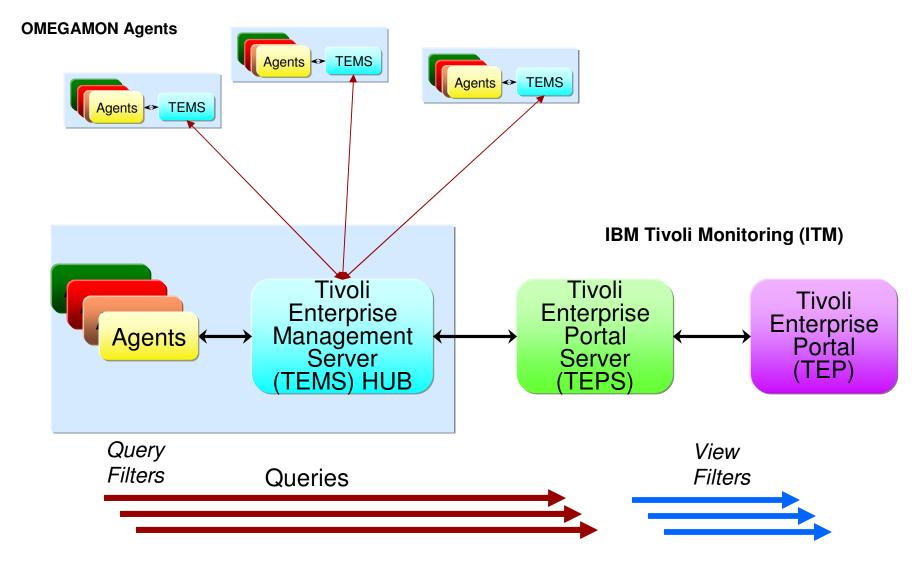

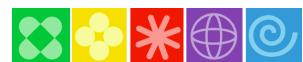

#### TEP - Terminology

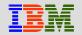

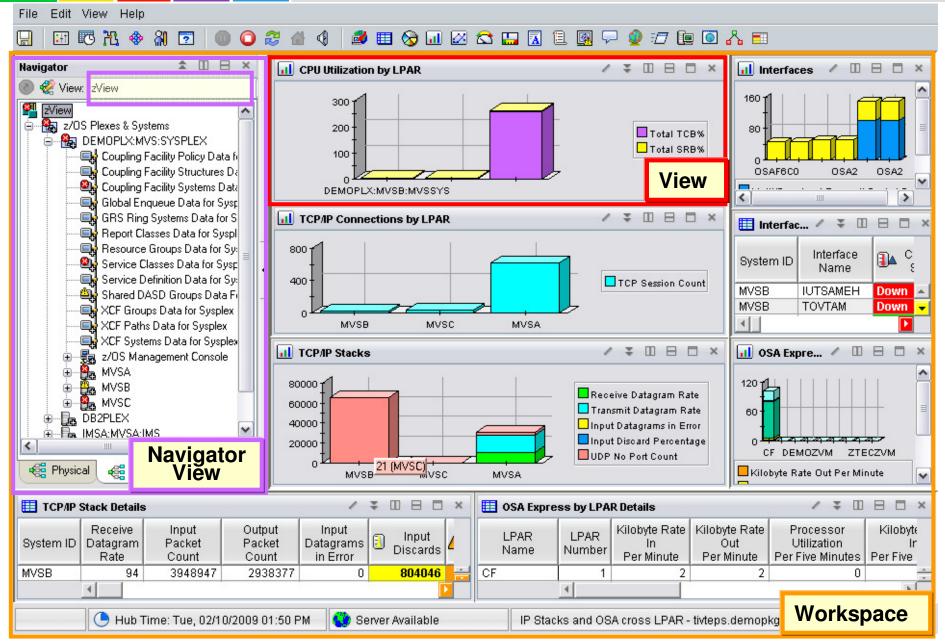

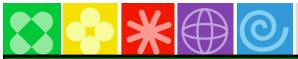

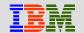

| TEP top 10 TIPs               | Benefit                                         |
|-------------------------------|-------------------------------------------------|
| Cross LPAR Views              | View all LPARs in one View                      |
| Creating a New Navigator View | Organize workspaces by user and problem         |
| Cross Application Workspaces  | Integrate many views into one                   |
| Eliminate Multiple pages      | Compact simplified views                        |
| Filter Queries                | Faster Views                                    |
| Customizing Tables and Charts | Highlight only what you need to see             |
| Situations                    | Alert only on problems that need action         |
| Topology                      | Verify Installation fix levels and connectivity |
| Built-in Tutorials            | TEP Online Education                            |
| Tuning and ITMSUPER           | Tune OMEGAMON Infrastructure                    |

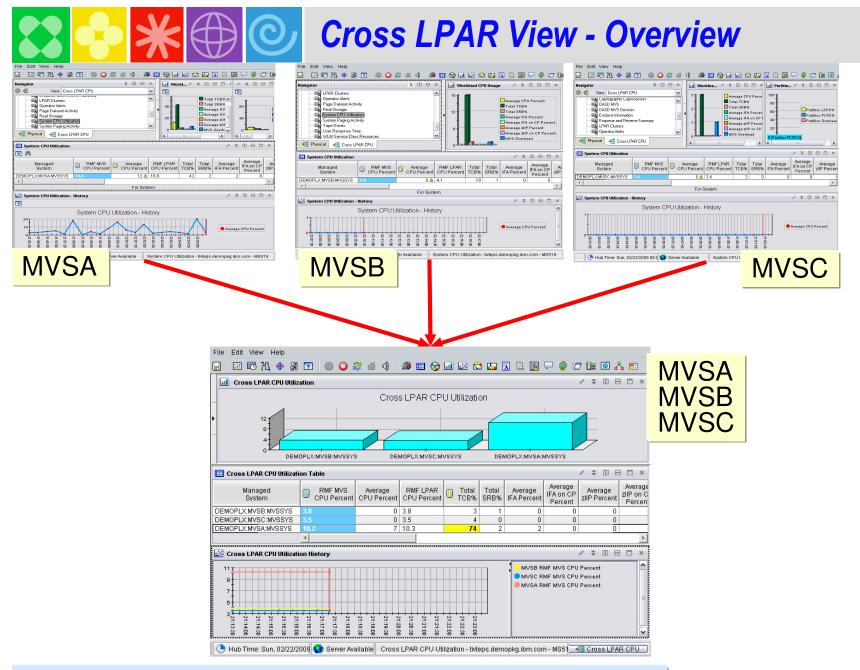

Example: OMEGAMON XE on z/OS Default Physical drill down to see one LPAR at a time

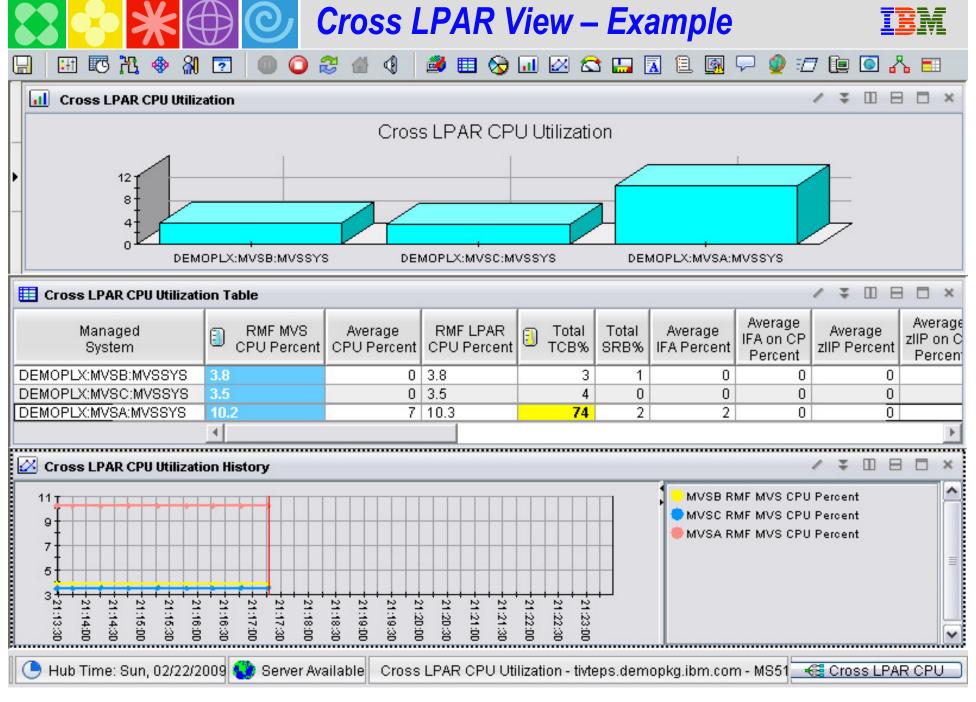

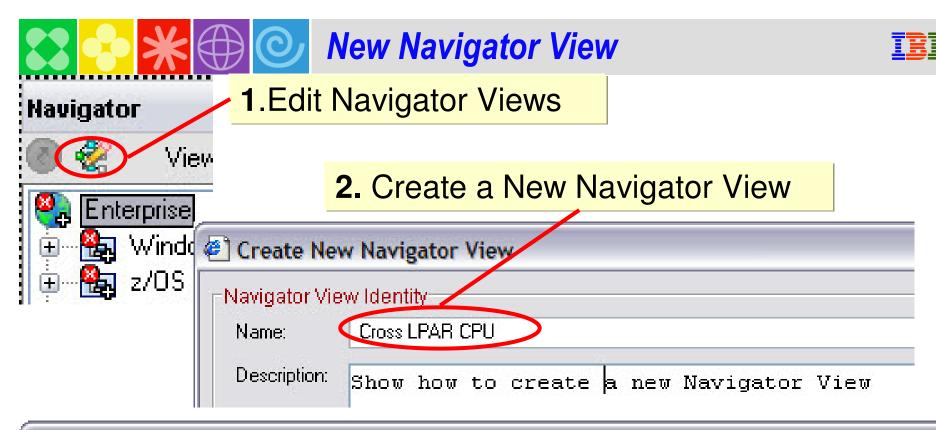

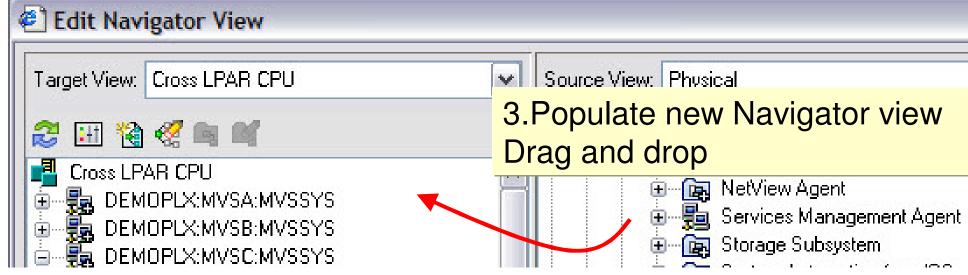

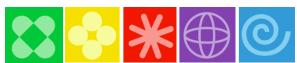

#### Choose attributes to graph

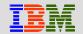

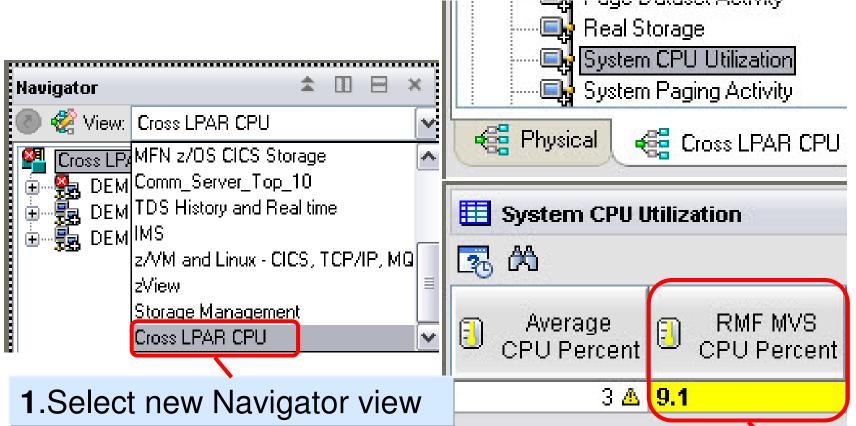

2. Attribute to be graphed

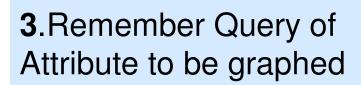

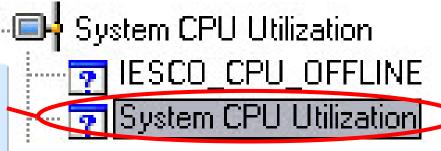

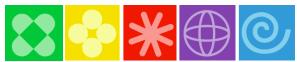

#### Select type of graph

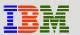

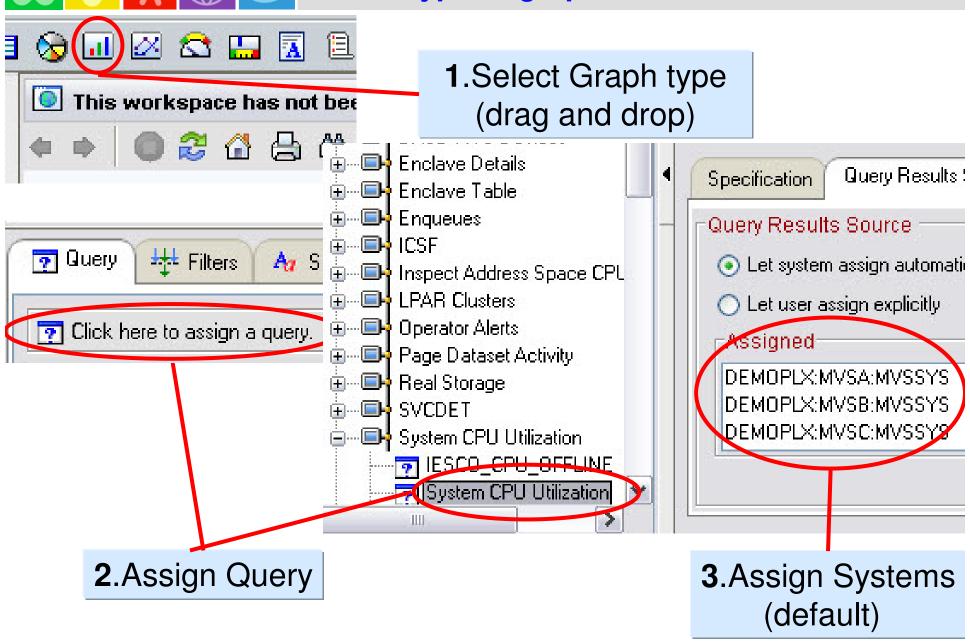

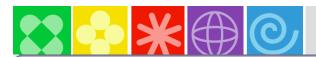

#### Assign Attribute to Graph

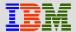

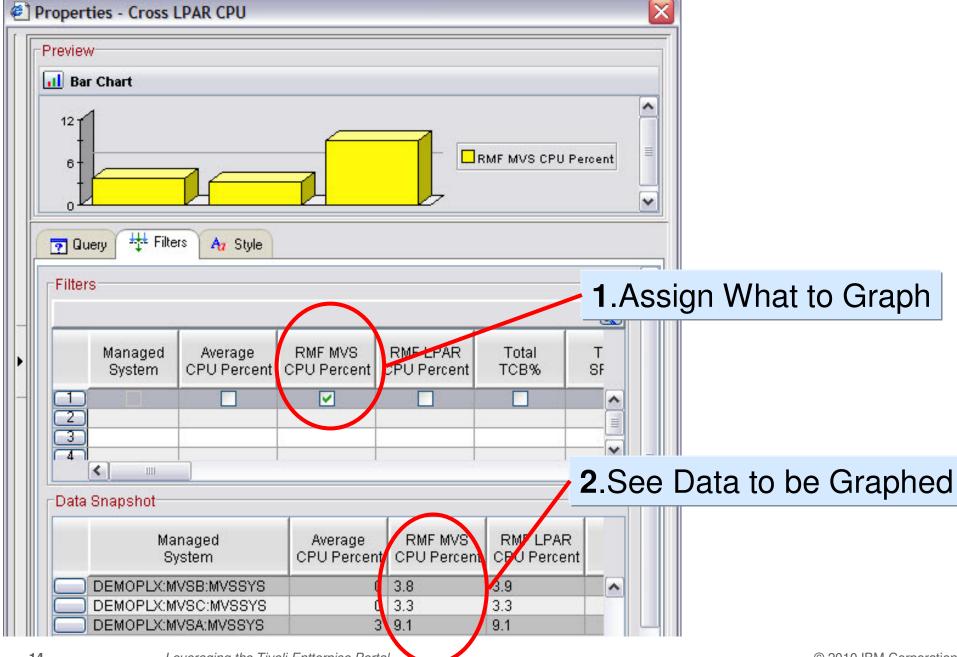

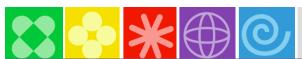

#### **Customize Graph**

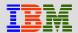

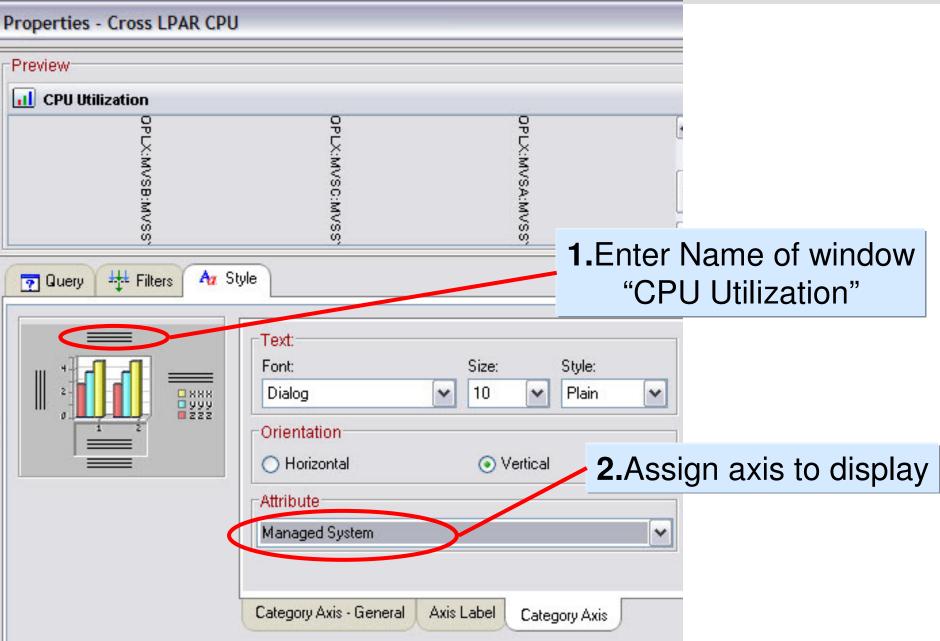

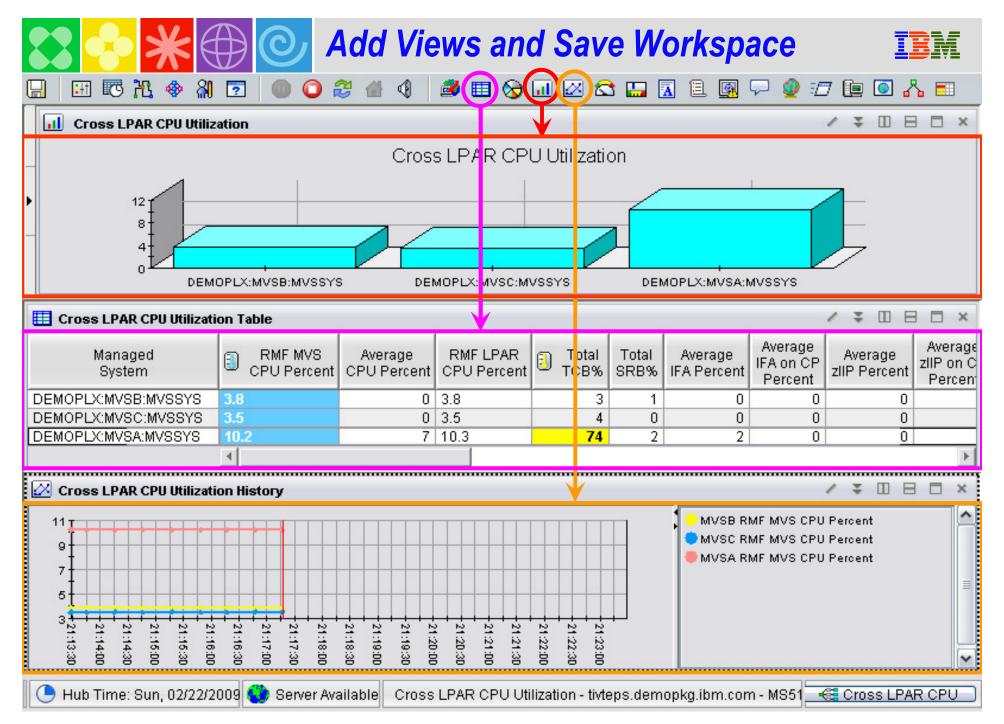

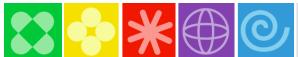

#### **Chart Customization**

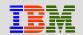

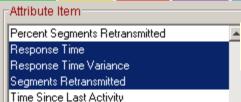

1. Select attributes

#### Change bar chart into a stacked bar chart

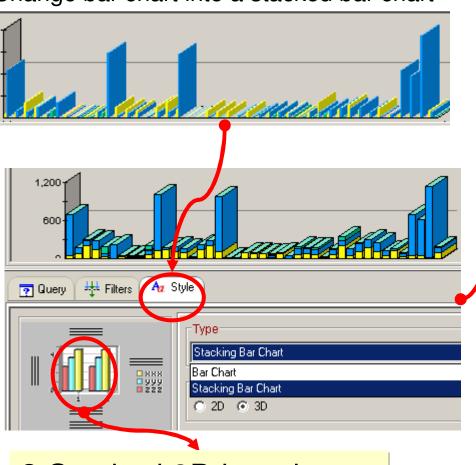

2.Stacked 3D bar chart

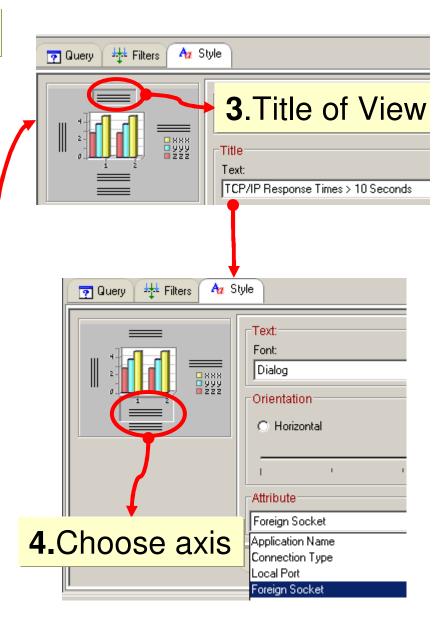

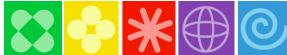

#### Save Workspace

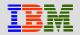

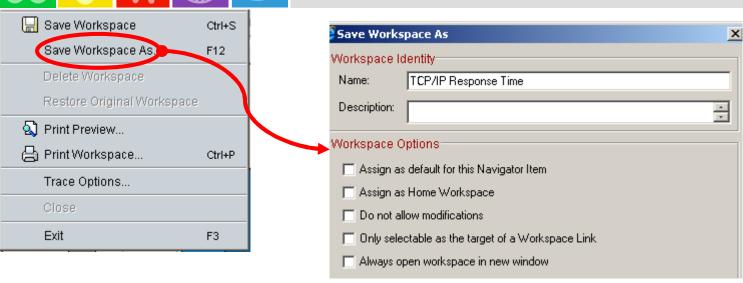

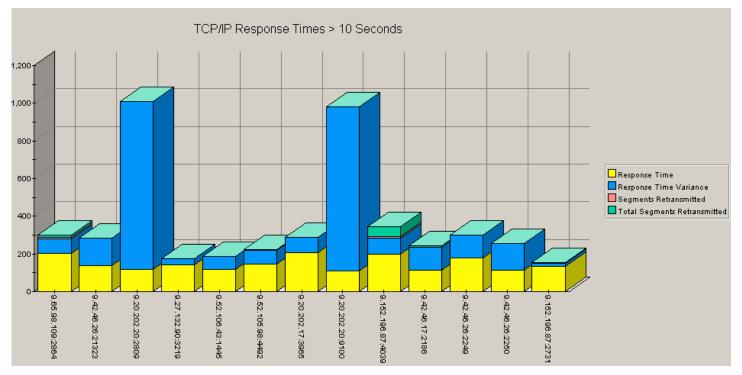

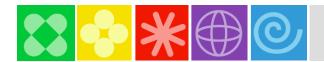

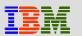

#### Common Portal Customization Scenarios

- The customized Subject Mater Expert (SME) view
- The integrated performance view
- The SME technical graphic overview
- The SME application specific view
- The end to end business application view
- The integrated alert management overview
- Management by exception view

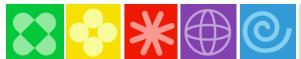

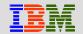

# Example Customization Scenarios Integrated Subject Matter Expert (SME) View

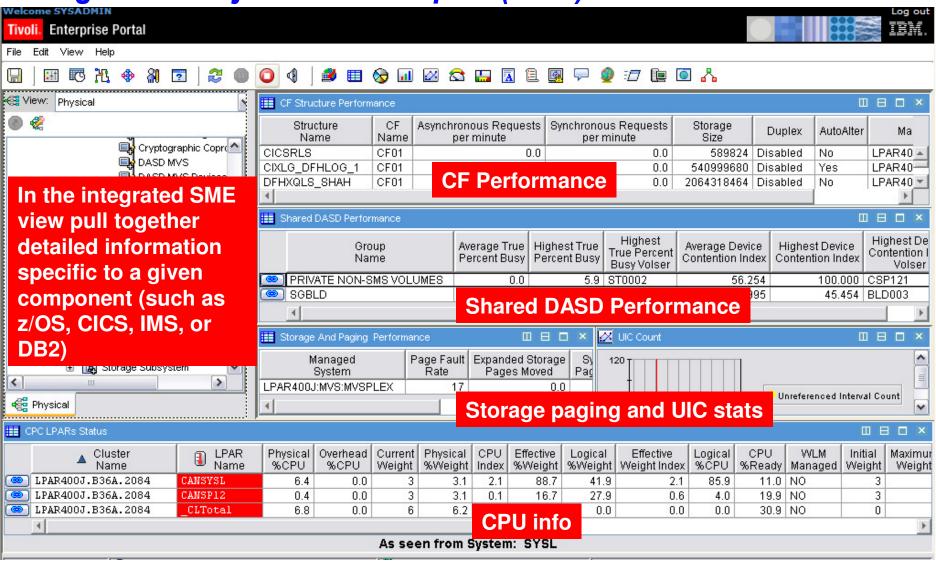

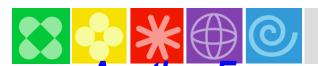

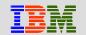

#### Another Example – Integrated Subject Matter Expert (SME) View

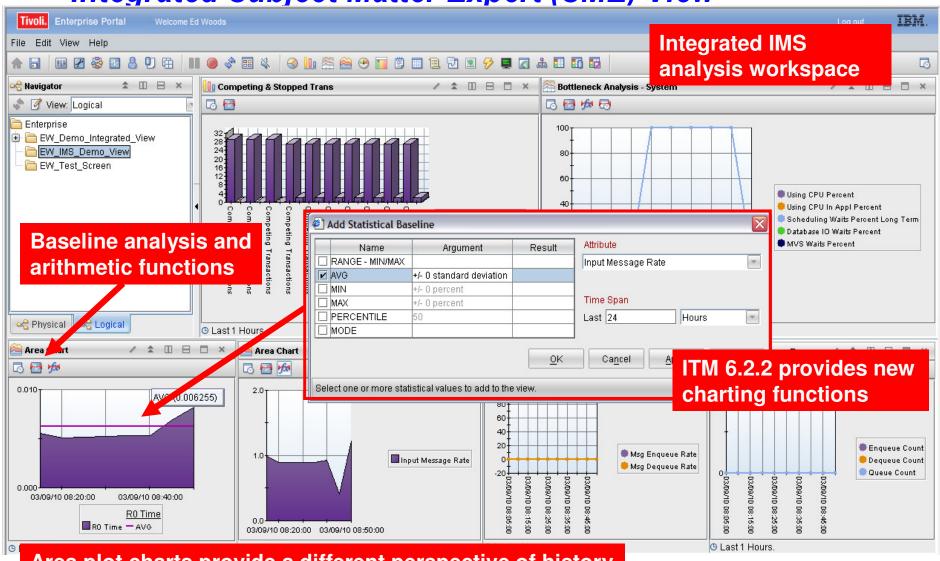

Area plot charts provide a different perspective of history

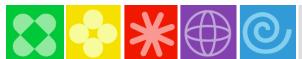

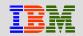

## Example – Area Plot Chart Of IMS R0 Response Time With Statistical Baseline

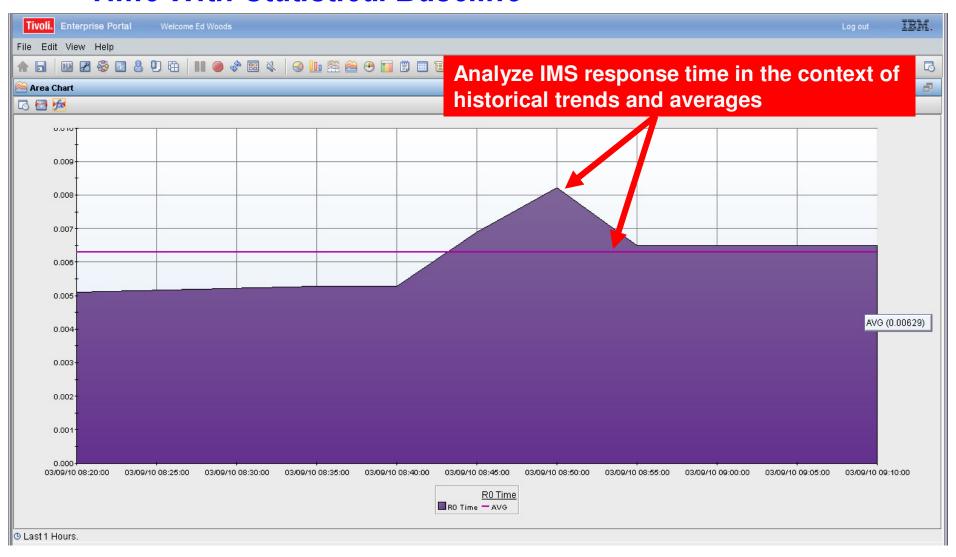

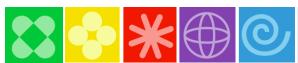

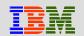

## Example – The Integrated Performance View

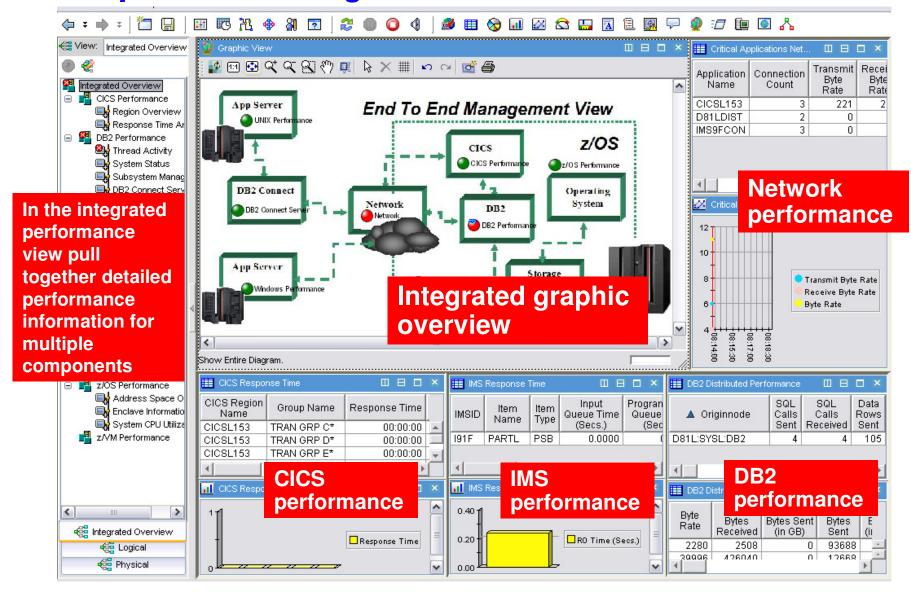

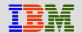

## Queries And Customization To Create The Integrated Performance View

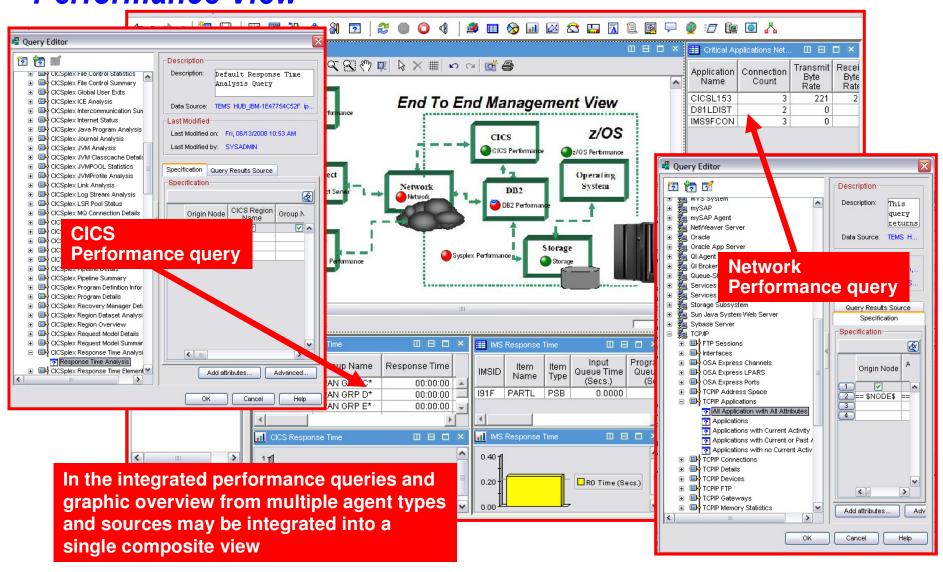

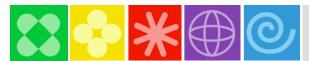

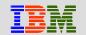

### The SME Technical Graphic Overview

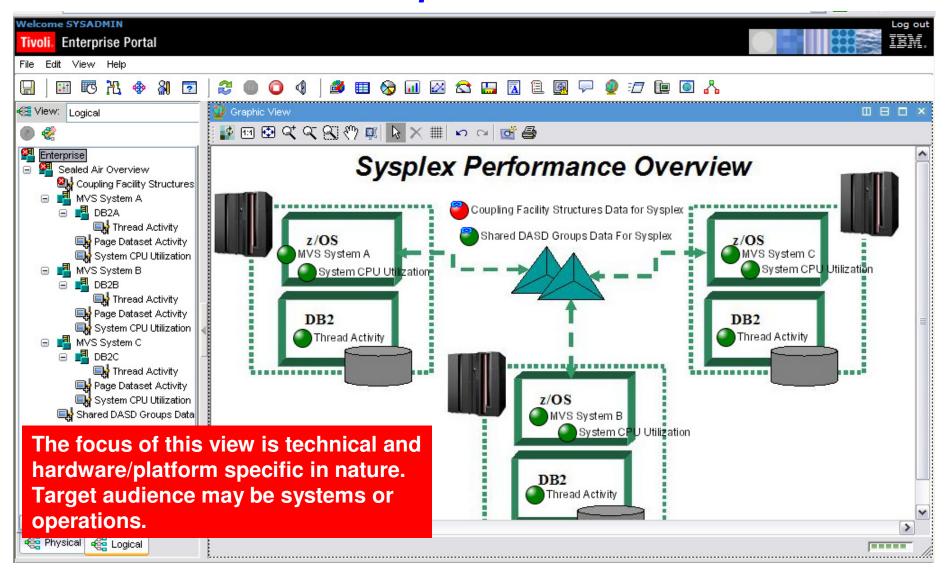

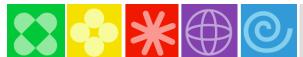

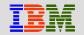

# The SME Application Specific View A DB2 Monitoring Example

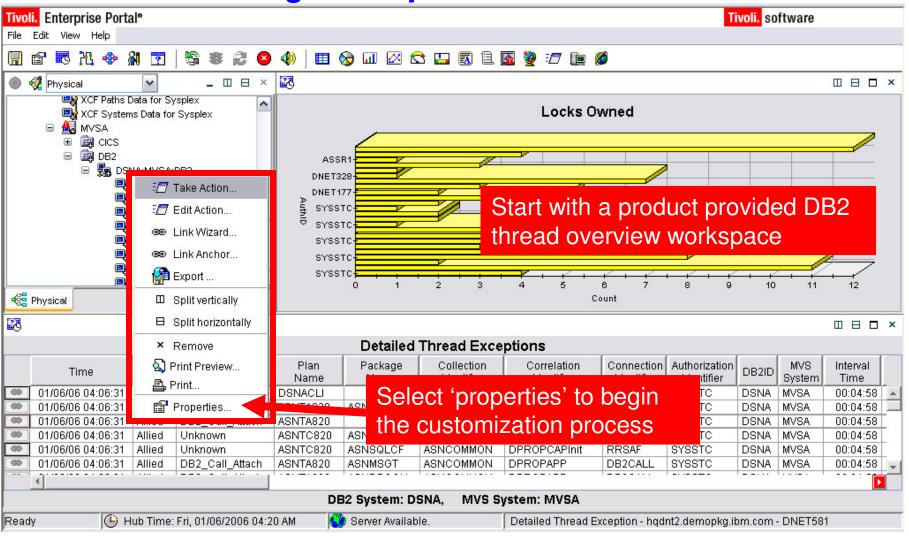

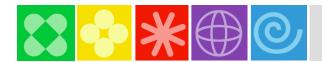

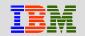

### Filter The Contents Of The Workspace

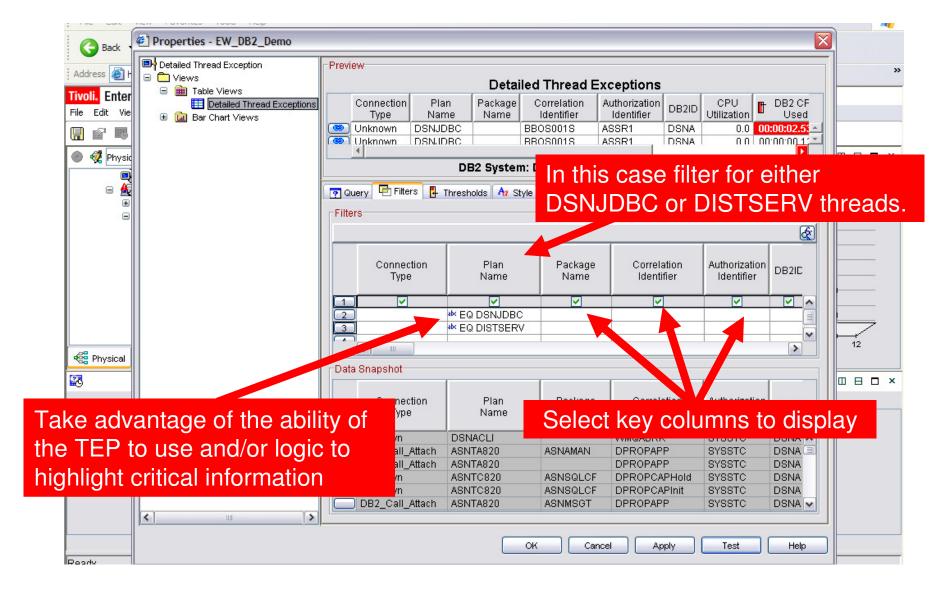

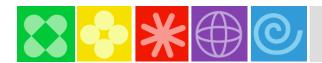

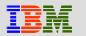

#### Specify Column To Graph And Add Filters To The Graphic

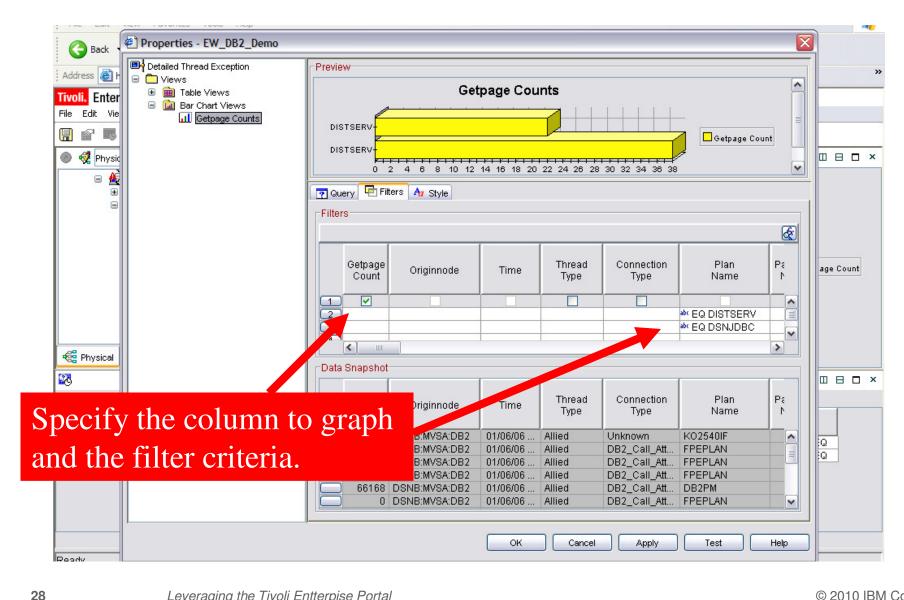

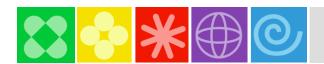

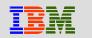

## The Final SME Application Specific View

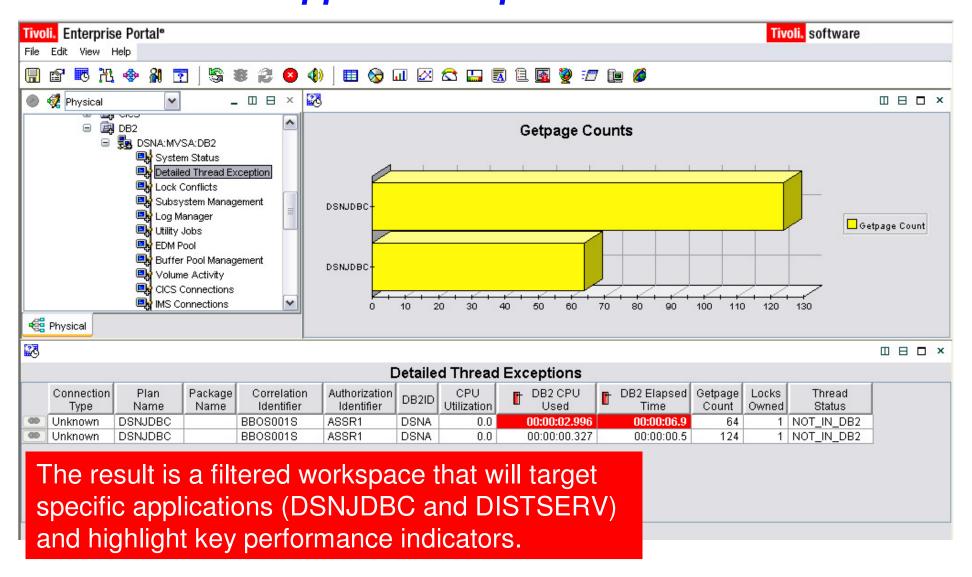

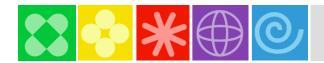

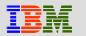

### The End To End Business Application View

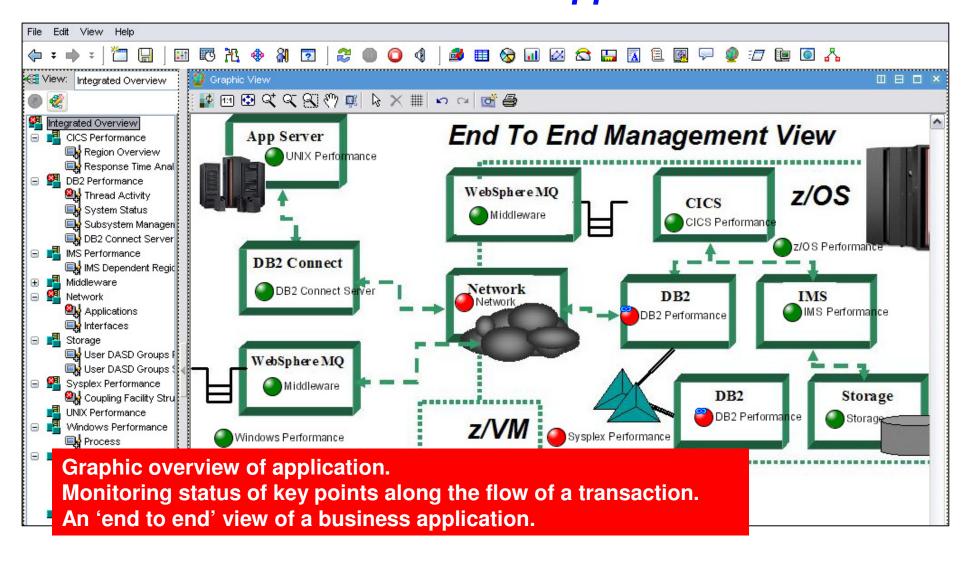

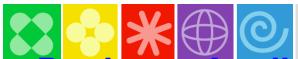

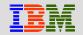

# Business Application View Navigation Tree Customization

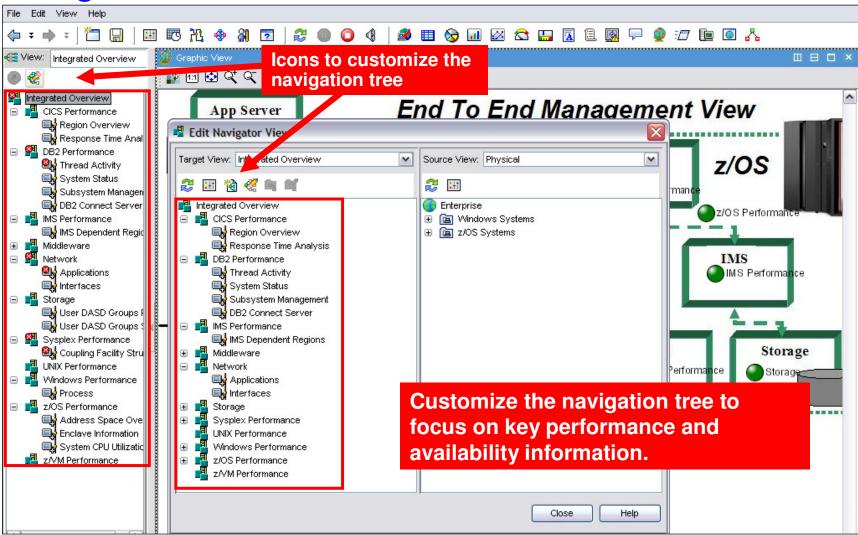

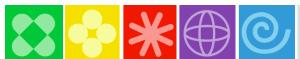

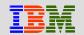

# Customizing The End To End Business Application View

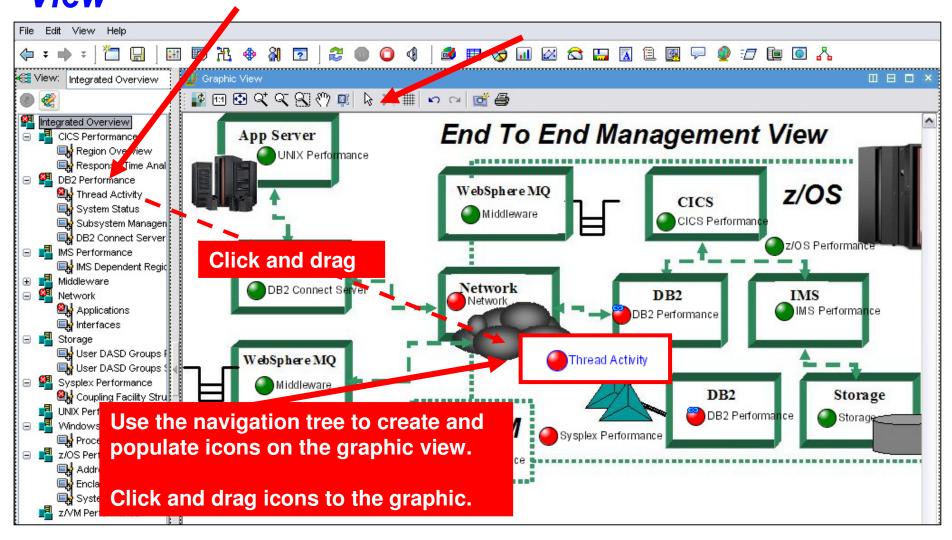

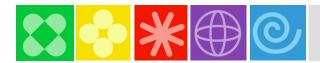

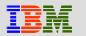

## The Integrated Alert Management Overview

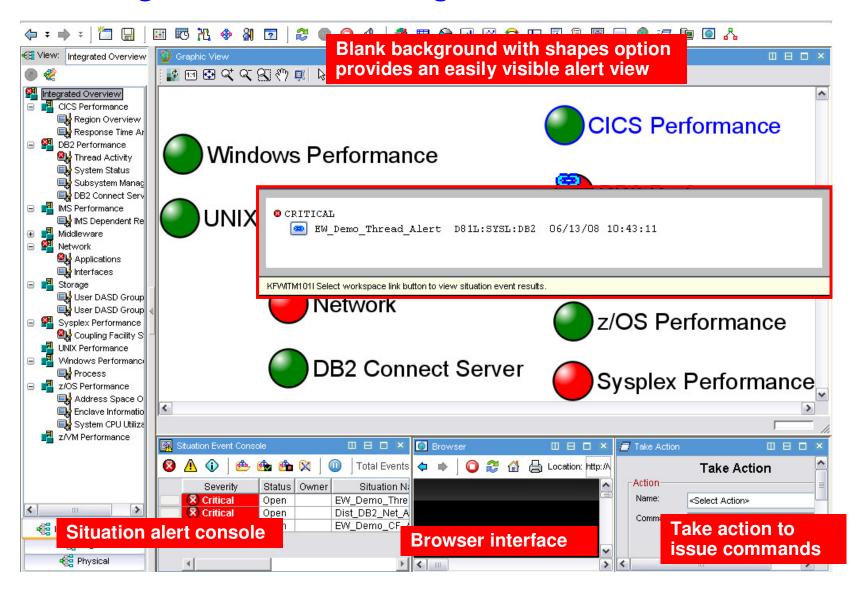

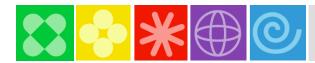

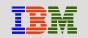

### Management By Exception View

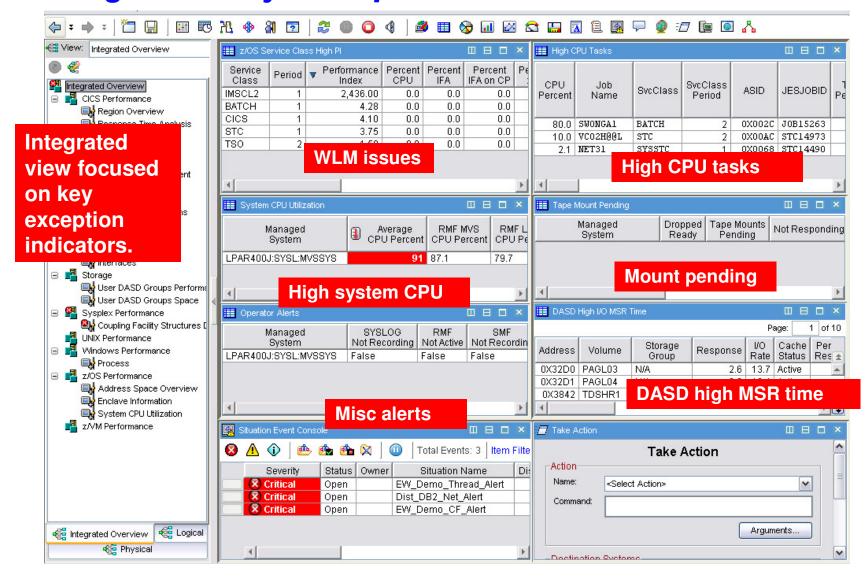

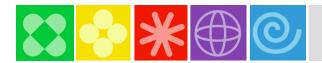

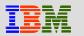

## Creating A Management By Exception Workspace

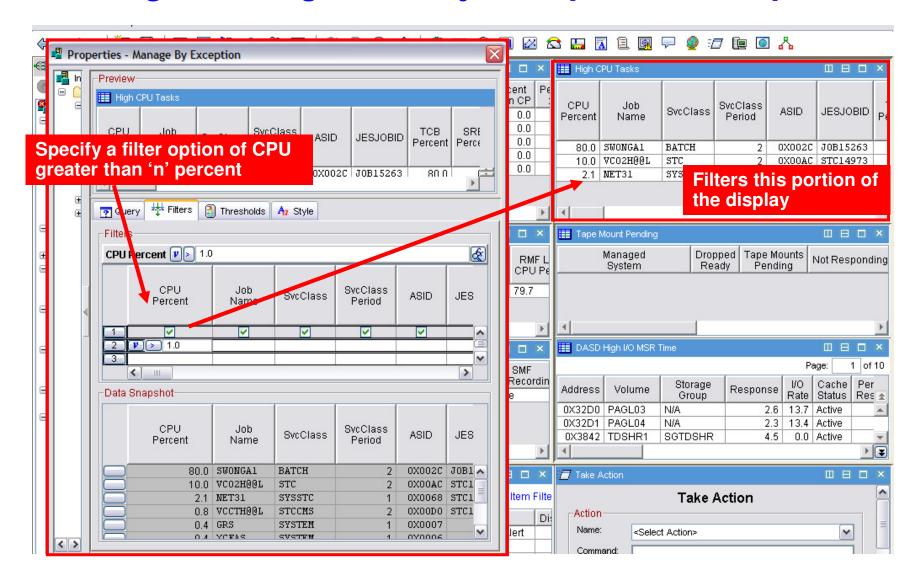

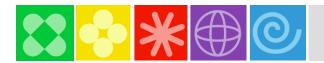

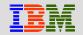

#### Tivoli Enterprise Portal Customization General Recommendations

- Understand the target audience
  - Understand their technical or management requirements
  - Understand their capabilities (display types, etc.)
- Understand the capabilities of the TEP
  - Be aware of the ability to combine information from a variety of sources
- Understand that custom TEP workspace design is an iterative process
  - Create prototypes and test
  - You probably will not get it perfect the first time
  - Improve and optimize
- Test thoroughly to ensure that displays are responsive and meet requirements

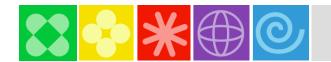

#### More Example Workplaces

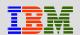

#### OMEGAMONon z/OS

- CPU Utilizaiton for all LPARs
- Top Jobs by CPU for all LPARs

#### OMEGAMON for DB2

Top Thread Exceptions for all DBs all LPARs

#### OMEGAMON MFN

- IPStack Status all stacks
- All HPR with ABR Yellow or Red for all Stacks
- Worst TCP/IP Connection Response times all Stacks
- •FTPs by duration and bytes

#### OMEGAMON on z/VM and Linux

Top Linux CPU and Memory for all systems

#### OMEGAMON CICS

- Region overview cross system
- Dumps cross Region and LPAR
- Top Transactions by CPU cross system cross LPAR

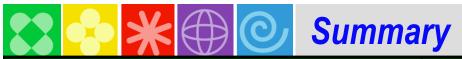

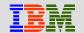

| TEP top 10 TIPs               | Benefits                                            |
|-------------------------------|-----------------------------------------------------|
| Cross LPAR Views              | View all LPARs in one view                          |
| Creating a New Navigator View | Organize workspaces by user                         |
| Cross Application Workspaces  | Combine OMEGAMONs for a given Application workspace |
| Eliminate Multiple pages      | Allow columns to sort all rows at once              |
| Reduce Query data             | Query filter improves performance                   |
| Customizing Tables and Charts | View Thresholds to highlight problems               |
| Situations                    | Turn off unnecessary situations                     |
| Topology                      | View fix levels and connectivity                    |
| Built-in Tutorials            | TEP Online Education                                |
| Tuning and ITMSUPER           | Tune OMEGAMON Infrastructure                        |

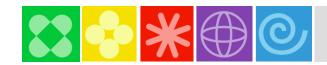

## **Check Out My Blog**

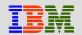

## http://tivoliwithaz.blogspot.com

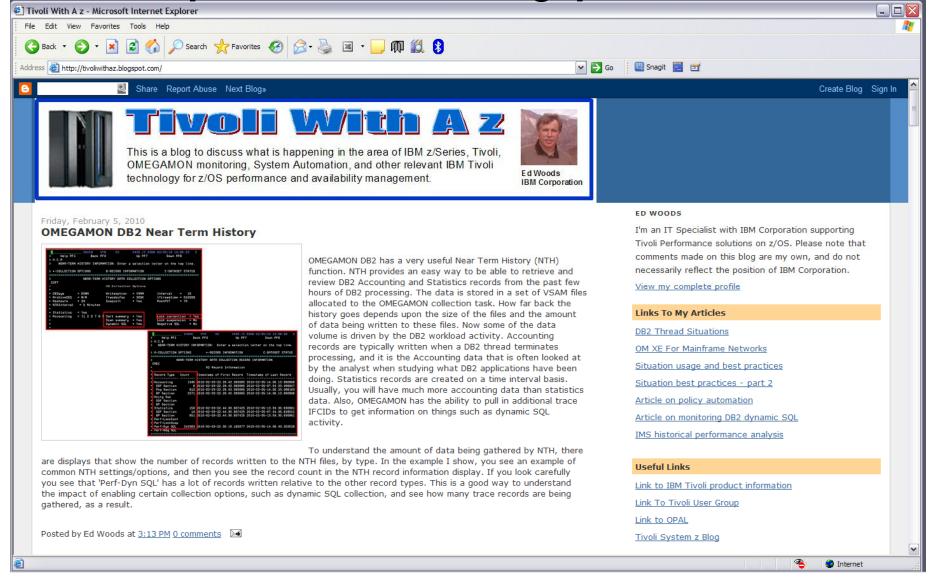

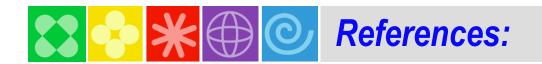

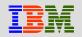

Narrated demos how to Create a cross LPAR workspace and Custom Query: <a href="http://www-01.ibm.com/software/os/systemz/telecon/oct29/prz/">http://www-01.ibm.com/software/os/systemz/telecon/oct29/prz/</a>

#### NOTE: Everyone should bookmark this page! Search on:

Recommended Maintenance Service Levels for OMEGAMON XE products on ITM V6.x

#### CCR2 OMEGAMON Tuning:

www.ibm.com/software/tivoli/features/ccr2/info.html

- •2004 Issue 2 Part 1: Common data collection overhead reduction tips
- •2004 Issue 3 Part 2: Reducing on-demand CNPS client overhead
- •2004 Issue 4 Part 3: OMEGAMON XE for CICS V100 and CICSplex V220
- •2004 Issue 5 Workload Manager— Sysplex Tuning
- •2004 Issue 6 Part 4: OS/390 and Sysplex from
- •2004 Issue 7 The DB2 trace facility and OMEGAMON II for DB2 historical collection considerations
- •2004 Issue 10 How to maintain time-dependent thresholds without the overhead of embedded situations
- •2005 Issue 6 Sysplex Best Practices Part 1
- •2005 Issue 7 Sysplex Best Practices Part 2
- •2006 Issue 2 Part 5: OMEGAMON XE for IMS(plex)
- •2008 Issue 3 Resource impact and optimization for Tivoli situation event processing

#### Live ITM 6.1 DEMO with OMEGAMON 4.1 Simulation

Order (SK4T-0622-06) http://www-01.ibm.com/support/docview.wss?uid=pub1sk4t062206

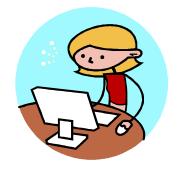